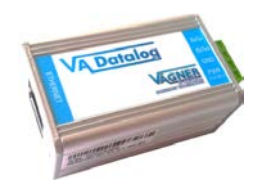

## **VA DOS EXACT**

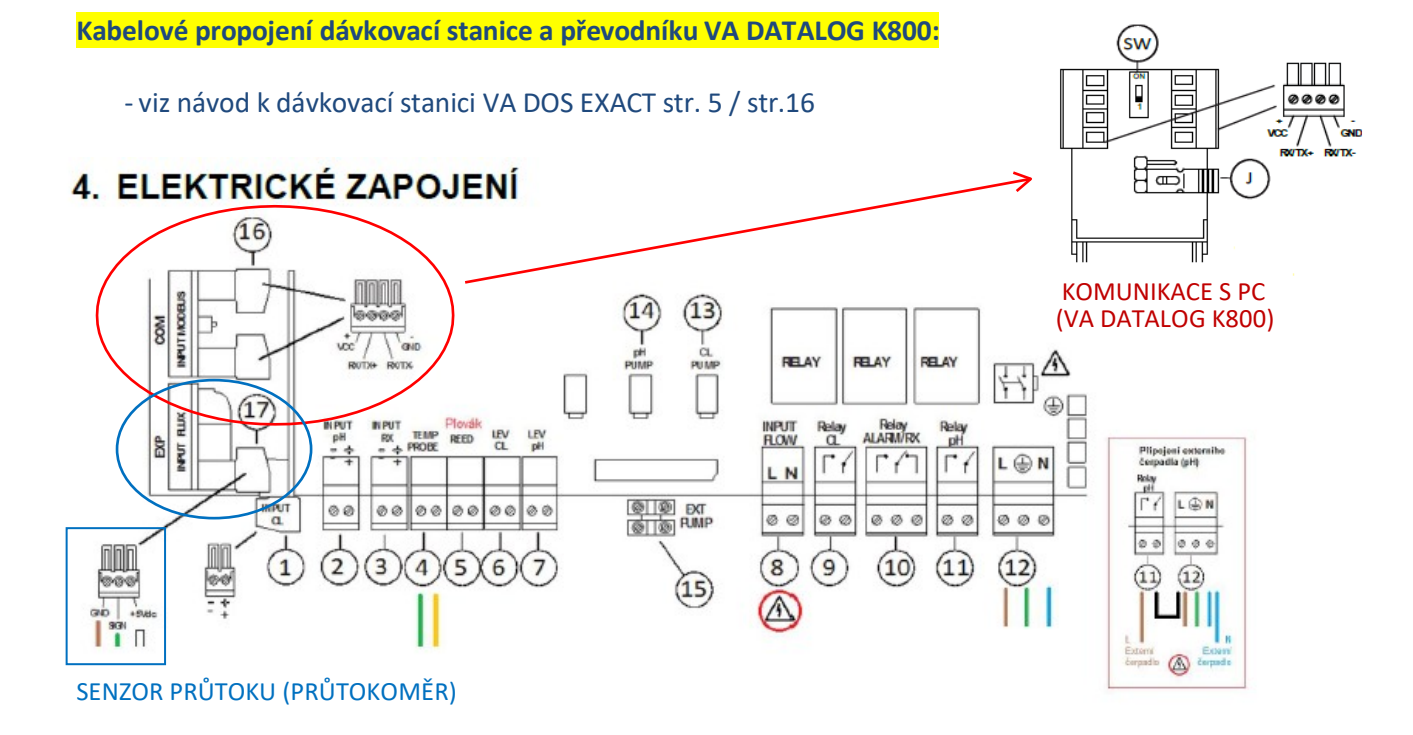

## **VA DOS PROFESSIONAL / VA DOS K800**

**Kabelové propojení dávkovací stanice a převodníku VA DATALOG K800:**

- viz návod k dávkovací stanici VA DOS PROFESSIONAL (K800) EXACT str. 46

Náhled svorkovnice modulové verze VA DOS PROFESSIONAL

Svorkovnice - štítek na zadní straně plast. krytu

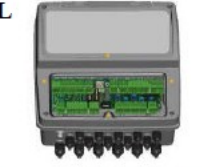

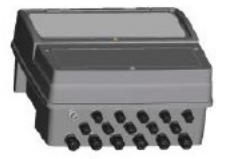

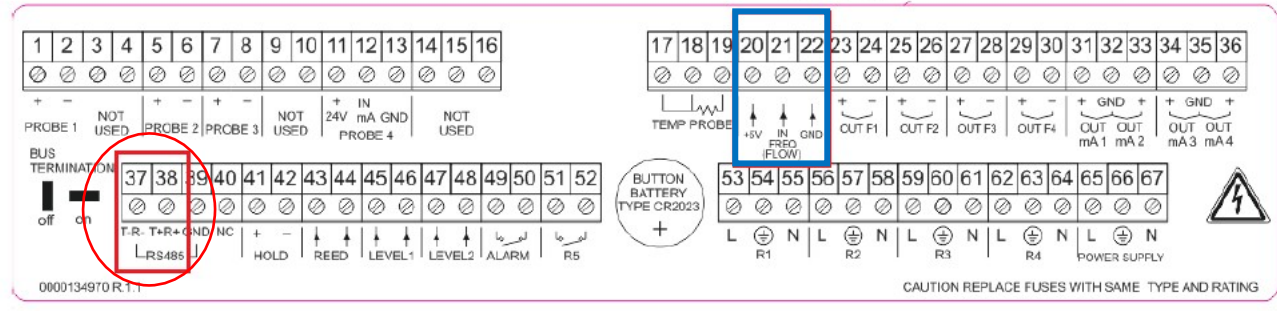

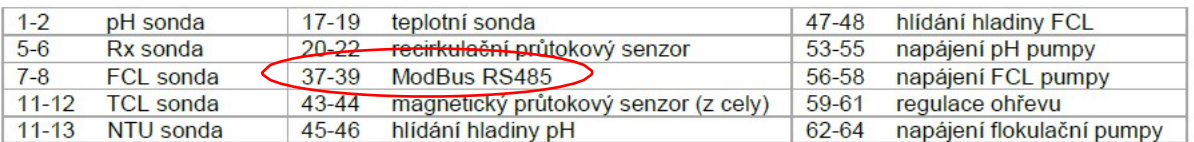

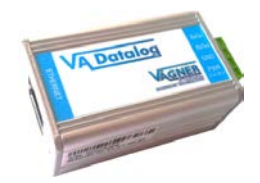

**Kontrola IP adresy převodníku s možností změny z výchozího nastavení:**

- defaultní adresa: 192.168.1.254 (MAC adresa rovněž na převodníku)
- IP adresa v závislosti na provozovateli, nutno konzultovat s místním IT oddělením

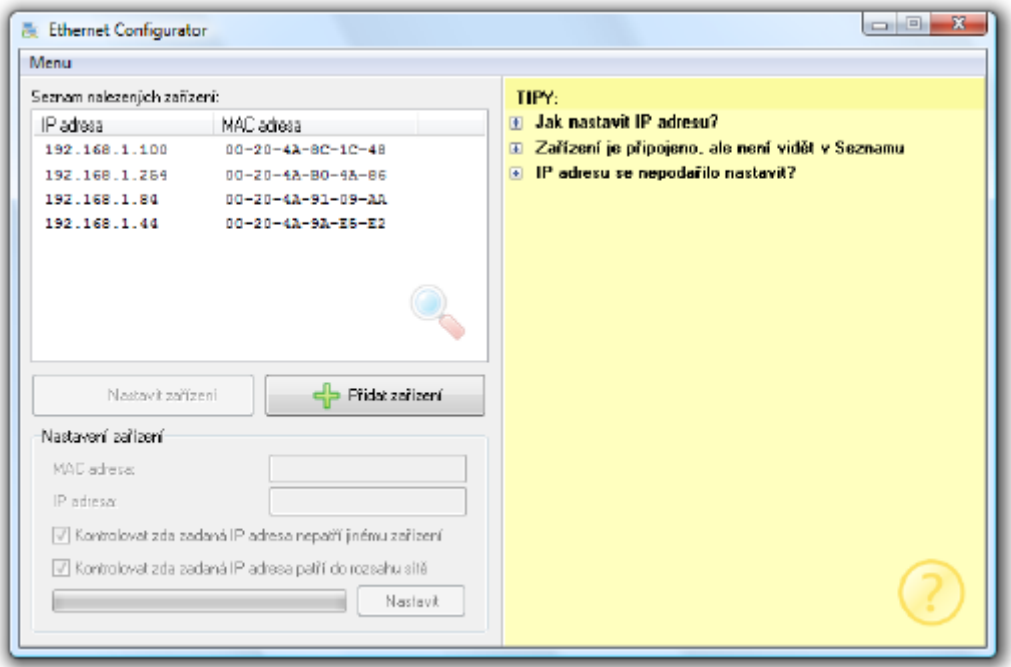

## -Kontrola nastavení převodníku:

1) Ovládací panely --- Programy a funkce --- Zapnout nebo vypnout funkce systému Windows --- Klient služby Telnet

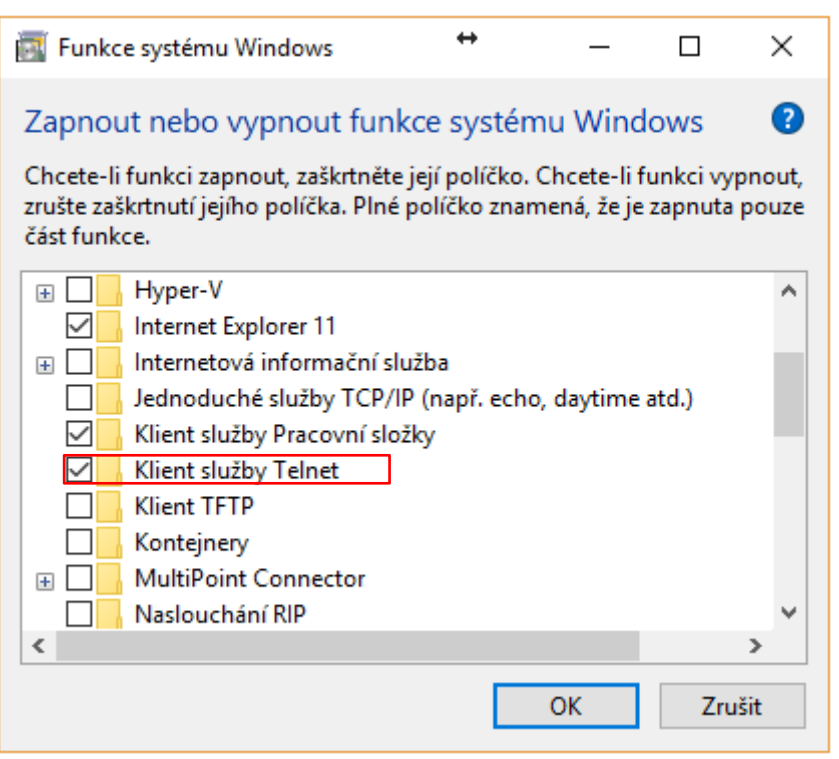

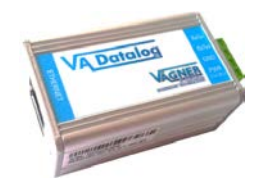

2) Klávesa Windows "start" --- vepsat "**cmd"** --- Příkazový řádek (vepsat "**telnet**")

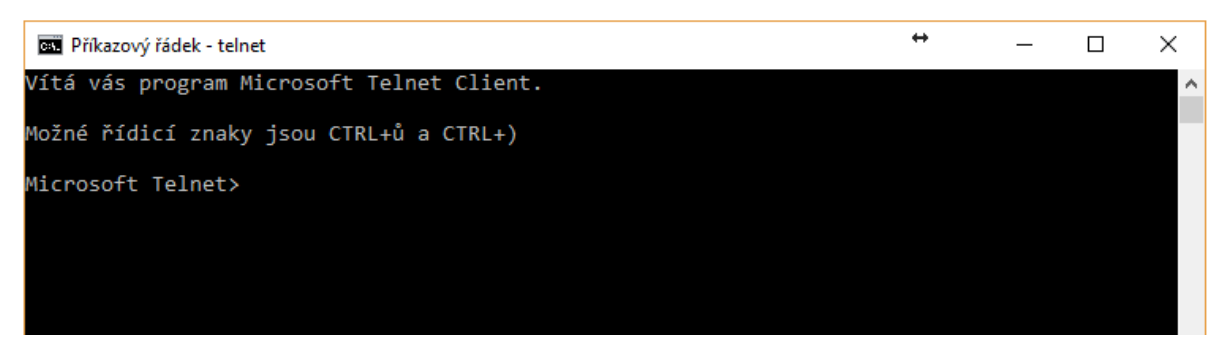

3) Vepsat odkaz na IP adresu převodníku, např:

- "**open 192.168.1.254 9999"** vč. mezery – IP adresa v závislosti na provozovateli, nutno konzultovat s místním IT oddělením

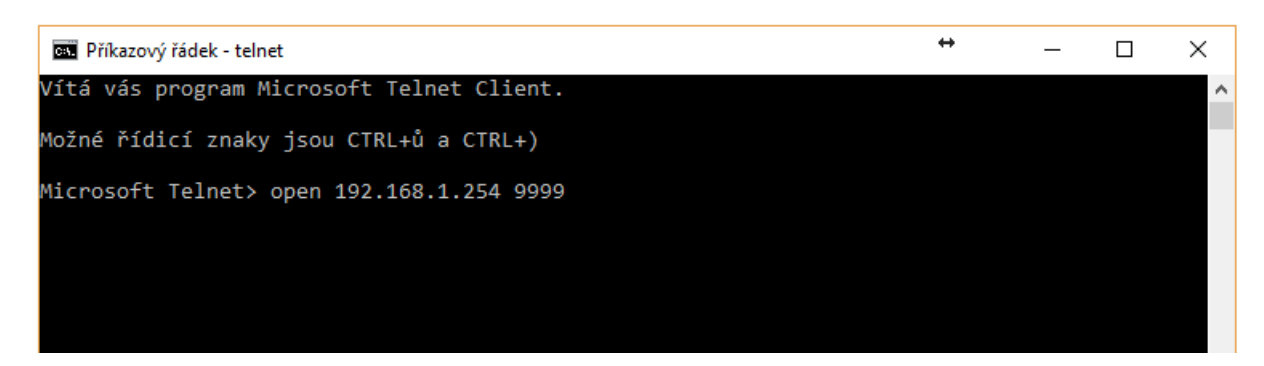

Potvrdit volbu "1"

**Baudrate (19200) -– (5C) rychlost stejná jako na stanici např. "19200" I/F Mode (4F) -- (5C) adresa viz stanice např. "1"/parita "NO"/ Stop bit "0" Flow (00) ? -– bez změny Port No (10001) ? -– bez změny ConnectMode (C0) ? -– bez změny Send '+++' in Modem Mode (Y) ? -– bez změny Auto increment source port (N) ? -– bez změny Remote IP Address : (000) .(000) .(000) .(000 -– bez změny Remote Port (0) ? -– bez změny DisConnMode (00) ? -– bez změny FlushMode (00) ? -– bez změny DisConnTime (00:00) ?: -– bez změny SendChar 1 (00) ? -– bez změny SendChar 2 (00) ? -– bez změny**

4) Stanice **VA DOS PROFESSIONAL – kontrola nastavení sítě:**

- PROGRAMOVE MENU --- 5 DALSI --- 5C SIT --- RS485 **AKT** / rychlost **19200** / parita **NO** / stopbit **1**

Stanice **VA DOS EXACT – kontrola nastavení sítě:**

- PROGRAMOVE MENU --- RS485 --- **AKT** / parita **NO** / rychlost **19200**

**5) Finální kontrola – musí svítit zelená i oranžová LED na převodníku VA DATALOG K800**

## **VA DOS EXACT / VA DOS PROFESSIONAL (K800)**

- Spustit program **VA Datalog.exe**
- **Seznam modulů -** Přidat čidlo/jednotku (VA DOS PROF/K800 nebo VA DOS EXACT) připojené přes převodník VA DATALOG K800
- ID musí být nastaveno stejně, jako v jednotce (defaultně: ID 1) \* je-li jednotek více, musí být přidány čidla/jednotky (ID 2…ID X)
- Připojení ModBus komunikace, TCP připojení (správně nastavená IP adresa převodníku dle lokální sítě)
- Volba / zobrazení parametrů v panelu a jejich editace (jednotky, přepočet = korekce)

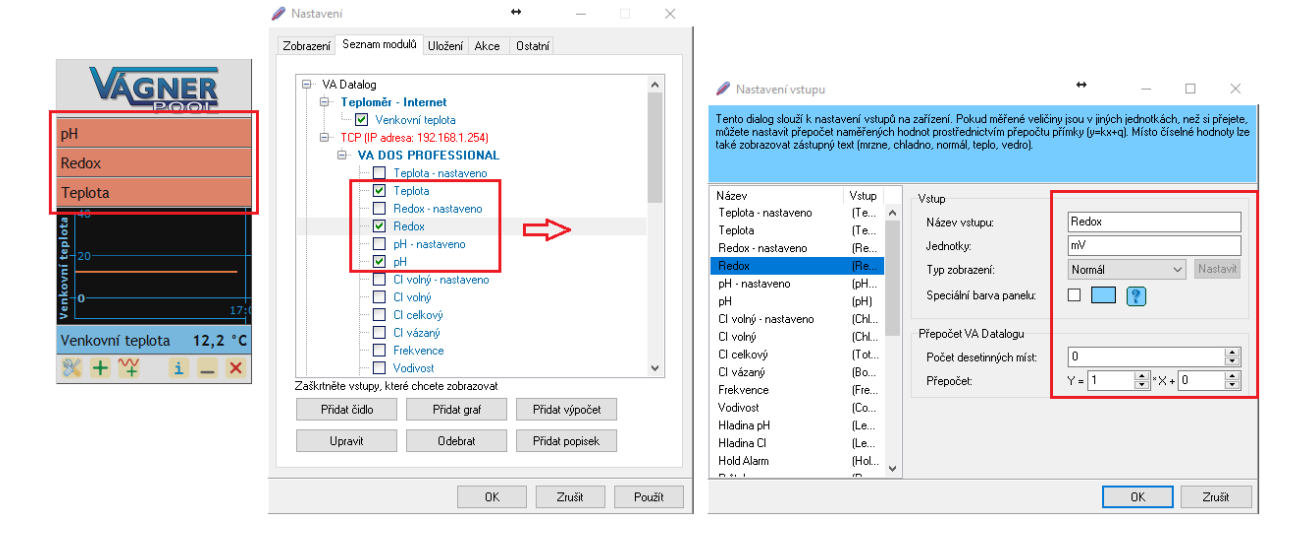

- **Uložení** archivace měřených parametrů přes Průvodce ukládání, označit/vybrat parametry k archivaci
- $\leftrightarrow$ Nastavení souboru • Výstupní formát (např. xls/txt/csv), stejně Tento dialog slouží k nastavení ukládání naměřených veličin do souboru. Dynamický text (naměřené hodnoty, datum, čas<br>atd.) se zadává prostřednictvím speciálních funkcí ve složených závorkách (např. (TAB). (Datetime(dd.mm.y jako interval vyčítání (sec/min/hod/dny) je uživatelsky editovatelný Nastavení souboru • Exportovaný soubor může být uložen Název I Iloženi Interval **RO**  $\left| \right|$  sekundy na lokální, případně na sdílený disk  $\overline{\mathbb{B}}$ Sunchronizovat s časem loo-on  $\blacktriangle$ 06.10.2017 .xls VDatetime(yyyy-mm-dd)}TEST.xls Název a unístění souhoru: .txt • Název souboru může být automaticky Nait Ukládat záznam na další řádek doc. ⊽ Modrý (editovatelný) text způsobí ukládání, resp<br>název souboru ve formátu např. generován s ohledem na rok/měsíc/den Ukládat pouze poslední naměřenou hodnotu:  $\Box$ 2017-10-04 TEST.xls (wwv-mm-dd) Hlavička Data 2017-10 TEST.xls (yyyy-mm) **{Datetime(yyyy-mm-dd)}**\_Test.txt Definice: Seznam funkcí: Datum{TAB}Čas{TAB}Input1{TAB}Input2{TAB}Input3{TAB}Input4 E-TEST Datetime Náhled: TAR Datum Čas Inputl Input2 Input3 Input4  $Chr$ **{Datetime(yyyy-mm)}**\_Test.xls 06.10.17 11:49:44 err err err err 06.10.17 11:49:44 err err err err 06.10.17 11:49:44 err err err err . . . Průvodce  $0<sup>k</sup>$ Zrušit
- **Program VA DATALOG – komunikace funguje při modrém podbarvení / nefunguje při červeném podbarvení**

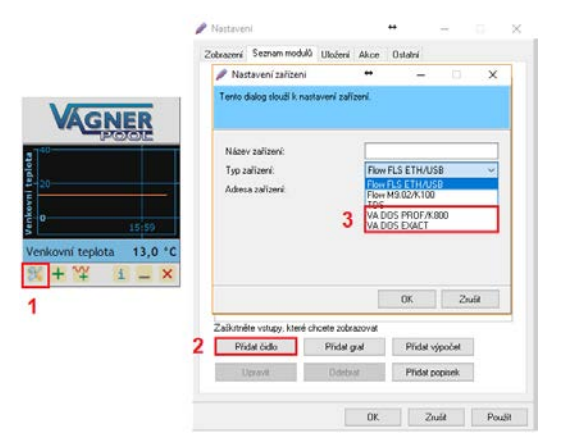

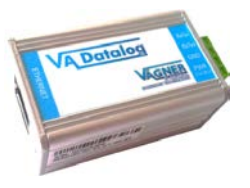

2017-10-10\_Test.txt 2017-10-11\_Test.txt *(každý den nový soubor)*

2017-10\_Test.xls 2017-11\_Test.xls *(každý měsíc nový soubor)*

• **Převodník VA DATALOG K800 – musí svítit zeleně a oranžově (napájení/komunikace)**